## Finder3\_水平出しの方法

対象機種 Finder3

## 1 水平出しの方法

1-1 │本体の電源をいれ、「制御」を選び「水平出し」を選択します。

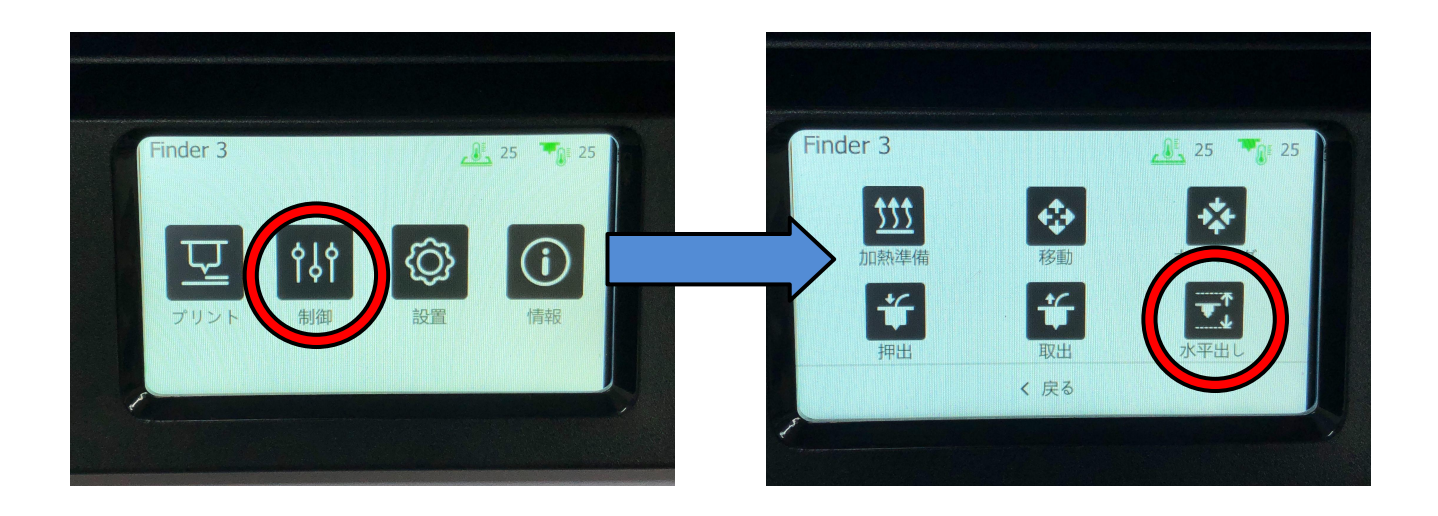

## 1-2 ノズルとプラットフォームの間に2つ折りしたコピー用紙を入れてスライドさせ、<br>1-2 → #1-#15感を感じるまで位置を調整し、「次へ」を押します 紙に抵抗感を感じるまで位置を調整し、「次へ」を押します。

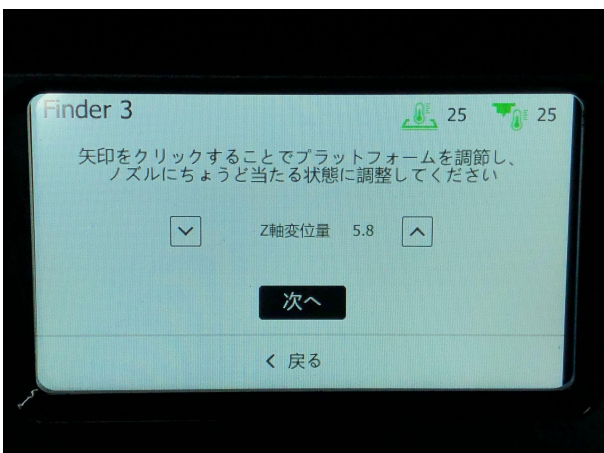

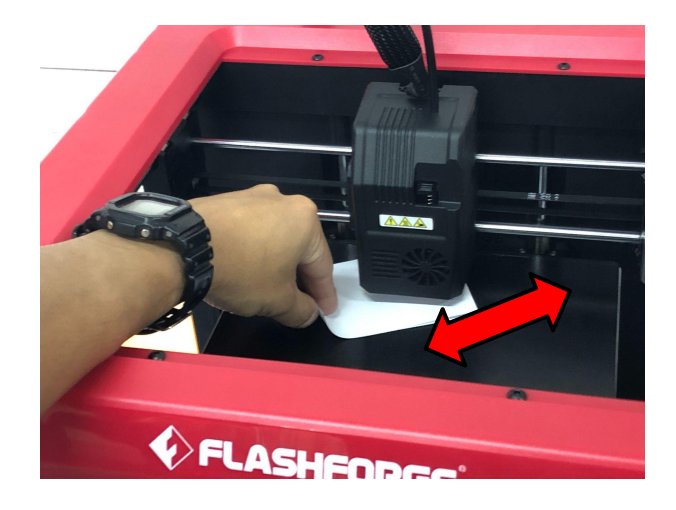

ノズルとプラットフォームの間に2つ折りしたコピー用紙を入れてスライドさせ、紙に 抵抗感を感じるまでノズル下のつまみを回して位置を調整し、「次へ」を押します。 3点目も同様です。

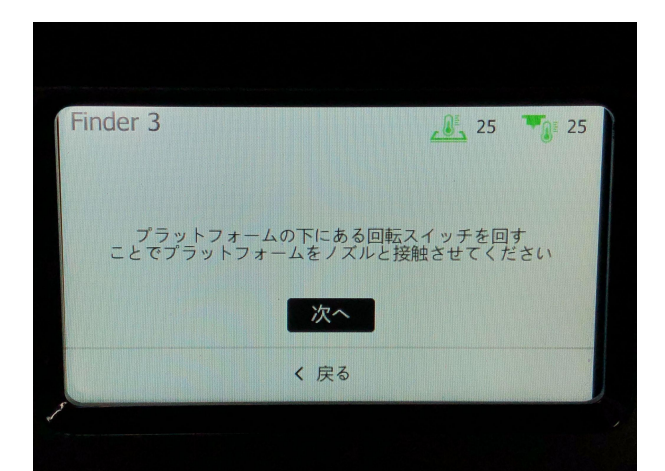

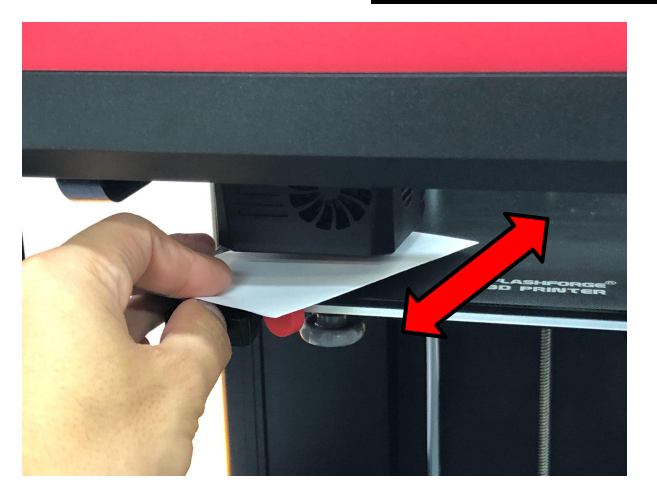

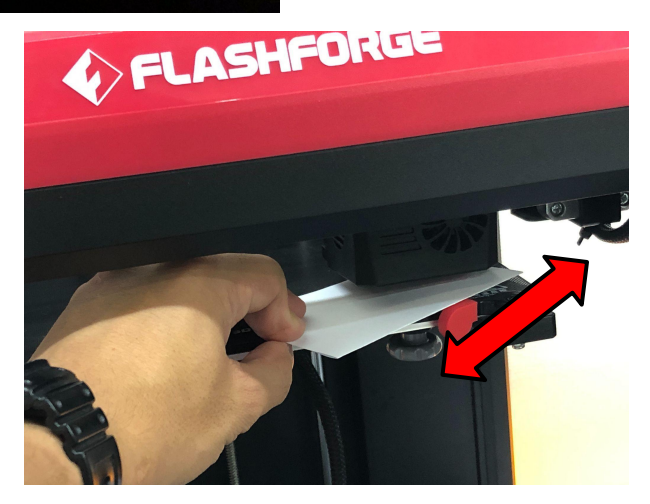

 $1 - 3$ 

1-4 ■ 三点目の調整を終えると、このような表記になります。 これで作業は終了となります。

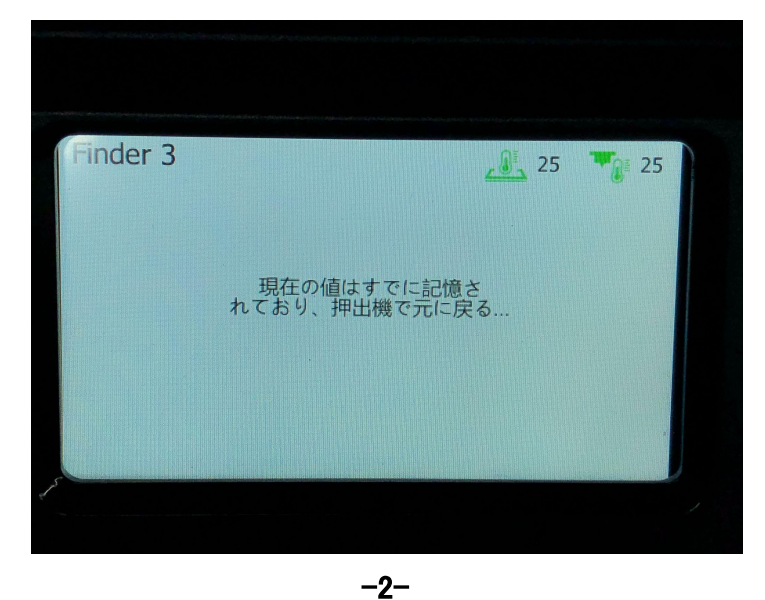